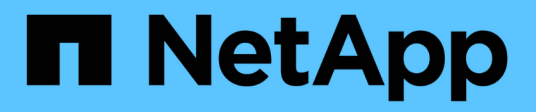

# **Linux Unified Host Utilities**

SAN hosts and cloud clients

NetApp January 16, 2025

This PDF was generated from https://docs.netapp.com/zh-cn/ontap-sanhost/hu\_luhu\_71\_rn.html on January 16, 2025. Always check docs.netapp.com for the latest.

# 目录

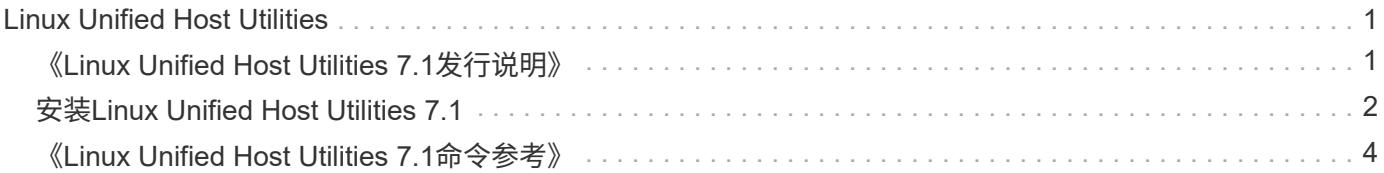

# <span id="page-2-0"></span>**Linux Unified Host Utilities**

# <span id="page-2-1"></span>《**Linux Unified Host Utilities 7.1**发行说明》

本发行说明介绍了有关使用ONTAP存储系统配置和管理特定主机的新增功能和增强功能、 已知问题和限制以及重要注意事项。

有关Host Utilities支持的操作系统版本和更新的特定信息、请参见 ["NetApp](https://mysupport.netapp.com/matrix/imt.jsp?components=65623;64703;&solution=1&isHWU&src=IMT) [互操作性表工具](https://mysupport.netapp.com/matrix/imt.jsp?components=65623;64703;&solution=1&isHWU&src=IMT)["](https://mysupport.netapp.com/matrix/imt.jsp?components=65623;64703;&solution=1&isHWU&src=IMT)。

### 新增功能

Linux Host Utilities 7.1版包含以下新增功能和增强功能:

• Linux Host Utilities现在称为\_Linux Unified Host Utilities \_、因为它支持运行SANtricity的NetApp E系列存储 系统以及运行ONTAP的AFF、FAS和ASA系统。

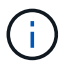

本文档中提及的Host Utilities或Linux Host Utilities均指Linux Unified Host Utilities。

- 现在支持以下操作系统:
	- SUSE Linux Enterprise Server 15系列
	- Oracle VM 3.2系列
	- Oracle Linux 6和7系列
	- Red Hat Enterprise Linux 6和7系列
	- SUSE Linux Enterprise Server 11 SP4
	- KVM和XEN、RHEV-6.4和6.5
	- Citrix XenServer
- 在Red Hat Enterprise Linux (RHEL) 6和RHEL 7主机上、现在支持一个经过调整的软件包、用于设置服务器 配置文件。您可以使用 tuned-adm 命令以根据环境设置不同的配置文件。例如、您还可以将虚拟子系统配 置文件用作子虚拟机、并将企业存储配置文件用于使用企业存储阵列中的LUN的配置。使用这些经过调整的 软件包可以提高ONTAP的吞吐量和延迟。
- 增加了对Broadcom Emulex和Marvell Qlogic中32 Gb FC适配器的支持。

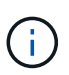

在初始版本之后、NetApp将继续与Host Utilities配合使用、以增加对功能的支持。有关支持的功 能以及已添加的新功能的最新信息、请参见 ["NetApp](https://mysupport.netapp.com/matrix/imt.jsp?components=65623;64703;&solution=1&isHWU&src=IMT) [互操作性表工具](https://mysupport.netapp.com/matrix/imt.jsp?components=65623;64703;&solution=1&isHWU&src=IMT)["](https://mysupport.netapp.com/matrix/imt.jsp?components=65623;64703;&solution=1&isHWU&src=IMT)。

#### 此版本已修复

此版本修复了在SUSE Linux Enterprise Server 12 SP1、OL 7.2、RHEL 7.2和RHEL 6.8中运行命令时出现的间 歇性主机操作系统故障问题 sanlun lun show -p。

#### 已知问题和限制

Linux Host Utilities 7.1版具有以下已知问题和限制。

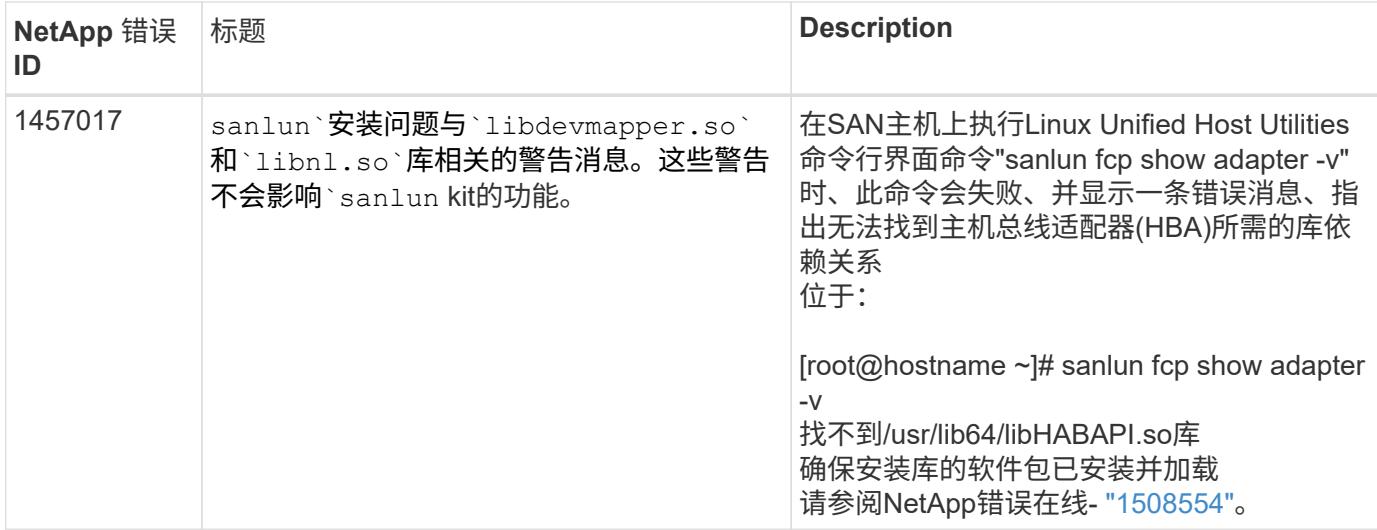

["NetApp Bug Online"](https://mysupport.netapp.com/site/bugs-online/product) 提供有关大多数已知问题的完整信息、包括可能的建议解决方法。

# <span id="page-3-0"></span>安装**Linux Unified Host Utilities 7.1**

Linux统一主机实用程序(LuHu)可帮助您管理连接到Linux主机的NetApp ONTAP存 储。NetApp强烈建议安装Linux统一主机实用程序、但并非强制要求。这些实用程序不会 更改 Linux 主机上的任何设置。这些实用程序可改进管理并帮助 NetApp 客户支持收集有 关您的配置的信息。

支持以下Linux分发版:

- Red Hat Enterprise Linux
- SUSE Linux Enterprise Server
- Oracle Linux
- Oracle VM
- Citrix XenServer

#### 您需要的内容

上提供了 NetApp Linux Unified Host Utilities 软件包 ["NetApp](https://mysupport.netapp.com/site/products/all/details/hostutilities/downloads-tab/download/61343/7.1/downloads) [支持站点](https://mysupport.netapp.com/site/products/all/details/hostutilities/downloads-tab/download/61343/7.1/downloads)["](https://mysupport.netapp.com/site/products/all/details/hostutilities/downloads-tab/download/61343/7.1/downloads) 在 32 位或 64 位 .rpm 文件中。

• 为了确保操作可靠,您必须验证您的整个 iSCSI , FC 或 FCoE 配置是否受支持。

您可以使用 ["NetApp](https://mysupport.netapp.com/matrix/imt.jsp?components=65623;64703;&solution=1&isHWU&src=IMT) [互操作性表工具](https://mysupport.netapp.com/matrix/imt.jsp?components=65623;64703;&solution=1&isHWU&src=IMT)["](https://mysupport.netapp.com/matrix/imt.jsp?components=65623;64703;&solution=1&isHWU&src=IMT) 以验证您的配置。

• 您必须安装供应商支持站点上提供的主机总线适配器(HBA)管理软件包。

通过管理软件、SAN工具包命令可以收集有关FC HBA的信息、例如其WWPN。。 sanlun fcp show adapter 命令、请验证以下软件包是否已正确安装:

- Marvell QLogic HBA—QConvergeConsole CLI
- Broadcom Emulex HBA OneCommand Manager核心应用程序CLI
- Marvell Brocade HBA—Brocade命令实用程序CLI

• 每个Linux分发版都可用的RPM软件包"libhbaapi"和"libhbalinux"应安装在主机操作系统上。

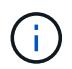

Linux Unified Host Utilities软件不支持基于光纤通道的NVMe (NVMe/FC)和基于TCP的NVMe (NVMe/TCP)主机协议。

#### 步骤

1. 如果当前已安装 Linux Unified Host Utilities 版本,请使用以下命令将其删除:

```
rpm -e netapp_linux_unified_host_utilities-7-1
```
对于较旧版本的Linux Host Utilities、请转到安装主机实用程序软件的目录、然后输入uninstall命令以删除已 安装的软件包。

- 2. 从下载 32 位或 64 位 Linux Unified Host Utilities 软件包 ["NetApp](https://mysupport.netapp.com/site/products/all/details/hostutilities/downloads-tab/download/61343/7.1/downloads) [支持站点](https://mysupport.netapp.com/site/products/all/details/hostutilities/downloads-tab/download/61343/7.1/downloads)["](https://mysupport.netapp.com/site/products/all/details/hostutilities/downloads-tab/download/61343/7.1/downloads) 主机。
- 3. 转到软件包下载到的目录,然后使用以下命令进行安装:

rpm -ivh netapp linux unified host utilities-7-1.x86 xx.rpm

示例输出

```
Verifying... #################################
[100%]
Preparing... #################################
[100%]
Updating / installing...
    1:netapp_linux_unified_host_utiliti#################################
[100%]
```
4. 验证安装。

sanlun version

示例输出

sanlun version 7.1.386.1644

### **Linux**内核的建议驱动程序设置

如果您配置的FC环境使用Linux内核捆绑的本机收件箱驱动程序、则可以使用这些驱动程序的默认值。

### **SAN** 工具包

Linux Unified Host Utilities 是一款 NetApp 主机软件,可在 Linux 主机上提供命令行工具包。

安装 NetApp Host Utilities 软件包时,工具包会自动安装。此套件提供 sanlun 实用程序,可帮助您管理 LUN 和 HBA 。sanlun 命令可返回有关映射到主机的 LUN 的信息,多路径以及创建启动程序组所需的信息。

示例

在以下示例中, sanlun lun show 命令将返回 LUN 信息。

# sanlun lun show all

示例输出:

```
controller(7mode/E-Series)/ device host lun
vserver(cDOT/FlashRay) lun-pathname filename adapter protocol size
Product
--------------------------------------------------------------------------
----------
data vserver /vol/vol1/lun1 /dev/sdb host16 FCP
120.0g cDOT
data vserver /vol/vol1/lun1 /dev/sdc host15 FCP
120.0g cDOT
data vserver /vol/vol2/lun2 /dev/sdd host16 FCP
120.0g cDOT
data vserver /vol/vol2/lun2 /dev/sde host15 FCP
120.0g cDOT
```
 $\left(\begin{smallmatrix} \cdot & \cdot \end{smallmatrix}\right)$ 

• 此工具包在 Host Utilities 的所有配置和协议中通用。因此,其中某些内容适用于一种配置, 而不适用于另一种配置。未使用的组件不会影响系统性能。

• Citrix XenServer , Oracle VM 和 Red Hat Enterprise Virtualization Hypervisor 不支持 SAN 工具包。

# <span id="page-5-0"></span>《**Linux Unified Host Utilities 7.1**命令参考》

您可以使用Linux统一主机实用程序7.1示例命令参考、通过Host Utilities工具对NetApp存 储配置进行端到端验证。

列出映射到主机的所有主机启动程序

您可以检索映射到主机的所有主机启动程序的列表。

```
# sanlun fcp show adapter -v
```
#### 示例输出

```
adapter name: host15
WWPN: 10000090fa022736
WWNN: 20000090fa022736
driver name: lpfc
model: LPe16002B-M6
model description: Emulex LPe16002B-M6 PCIe 2-port 16Gb Fibre Channel
Adapter
serial number: FC24637890
hardware version: 0000000b 00000010 00000000
driver version: 12.8.0.5; HBAAPI(I) v2.3.d, 07-12-10
firmware version: 12.8.340.8
Number of ports: 1
port type: Fabric
port state: Operational
supported speed: 4 GBit/sec, 8 GBit/sec, 16 GBit/sec
negotiated speed: 16 GBit/sec
OS device name: /sys/class/scsi host/host15
adapter name: host16
WWPN: 10000090fa022737
WWNN: 20000090fa022737
driver name: lpfc
model: LPe16002B-M6
model description: Emulex LPe16002B-M6 PCIe 2-port 16Gb Fibre Channel
Adapter
serial number: FC24637890
hardware version: 0000000b 00000010 00000000
driver version: 12.8.0.5; HBAAPI(I) v2.3.d, 07-12-10
firmware version: 12.8.340.8
Number of ports: 1
port type: Fabric
port state: Operational
supported speed: 4 GBit/sec, 8 GBit/sec, 16 GBit/sec
negotiated speed: 16 GBit/sec
OS device name: /sys/class/scsi host/host16
```
### 列出映射到主机的所有 **LUN**

您可以检索映射到主机的所有LUN的列表。

# sanlun lun show -p -v all

#### 示例输出

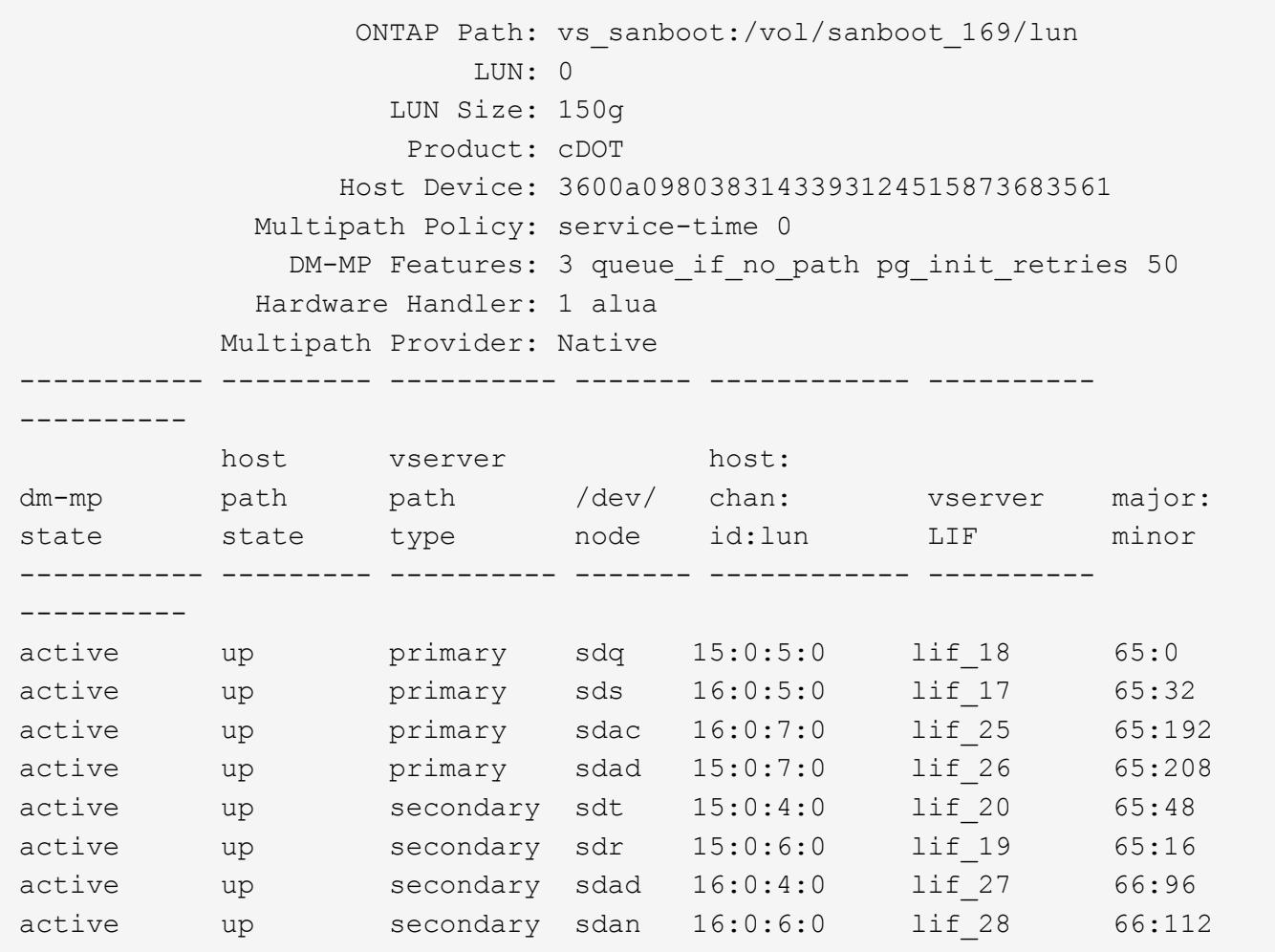

## 列出从给定 **SVM** 映射到主机的所有 **LUN**

您可以从特定Storage VM (SVM)检索映射到主机的所有LUN的列表。

# sanlun lun show -p -v vs\_sanboot

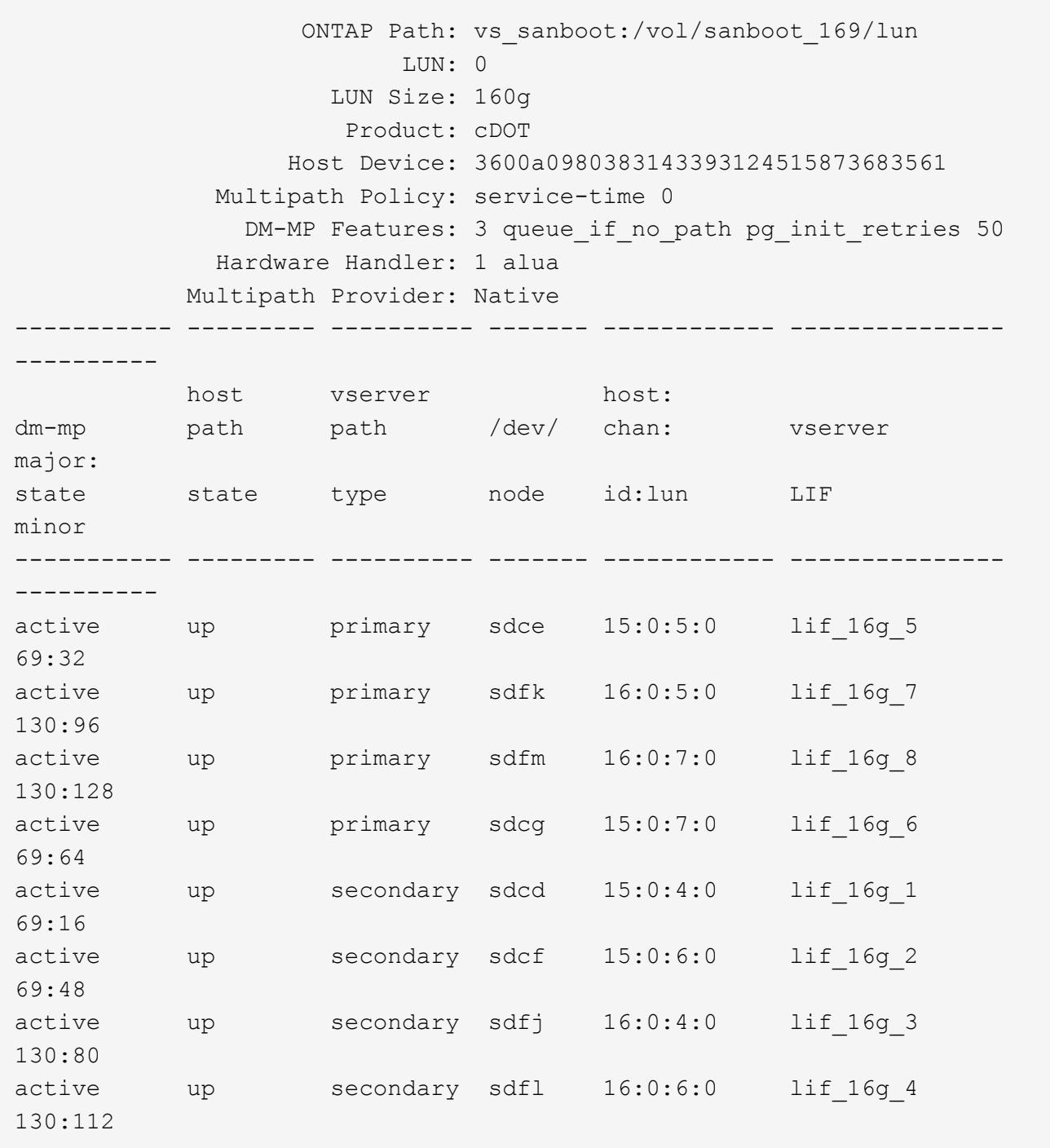

## 列出映射到主机的给定 **LUN** 的所有属性

您可以检索映射到主机的指定LUN的所有属性的列表。

# sanlun lun show -p -v vs\_sanboot:/vol/sanboot\_169/lun

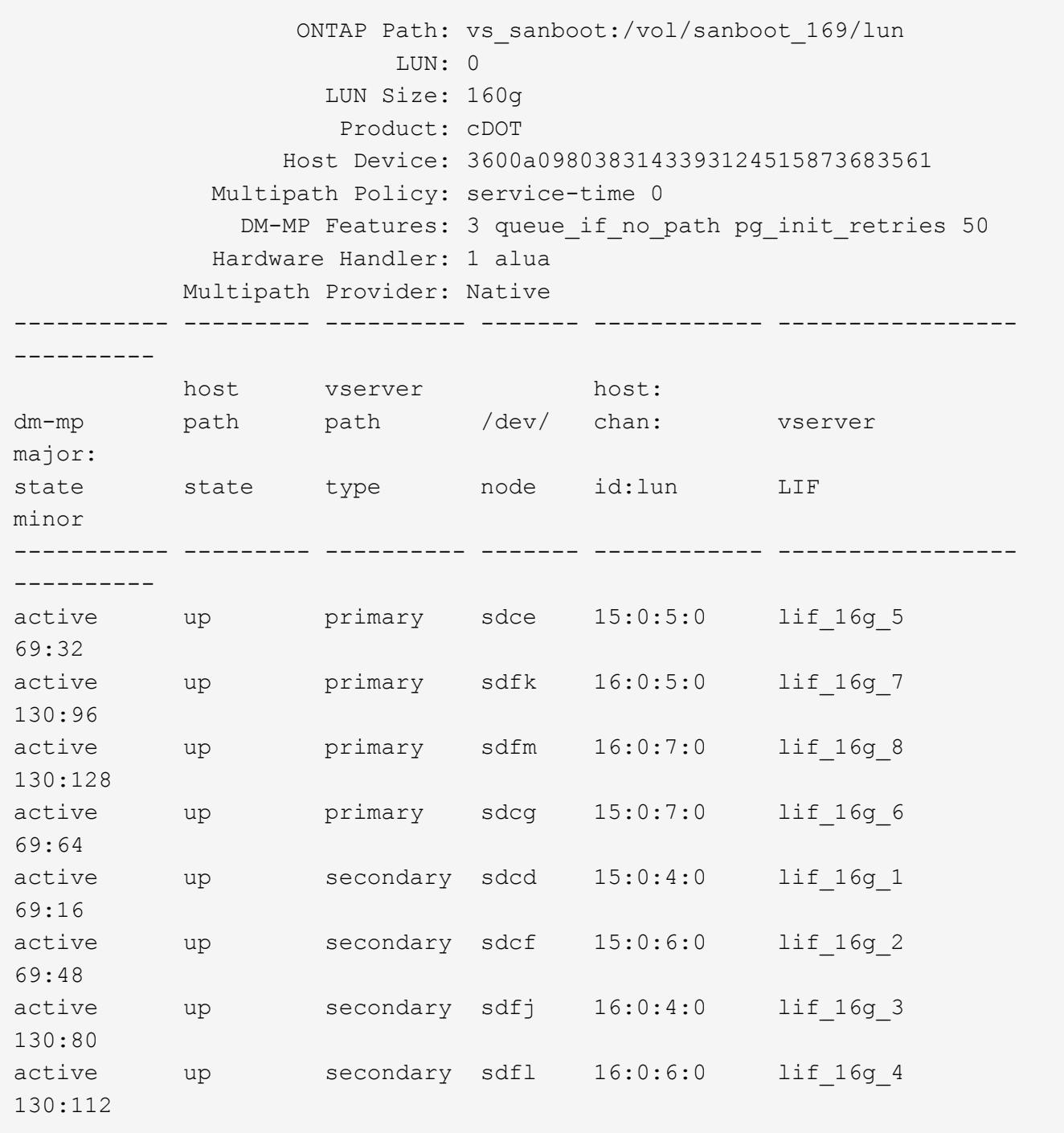

## 列出将给定 **LUN** 映射到主机的 **ONTAP SVM** 标识

您可以检索特定ONTAP映射到历史记录的LUN SVM标识的列表。

# sanlun lun show -m -v vs\_sanboot:/vol/sanboot\_169/lun

device the contract of the contract of the contract of the contract of the contract of the contract of the con host lun vserver lun-pathname filename adapter protocol size product -------------------------------------------------------------------------- ------------------------------------ vs\_sanboot /vol/sanboot\_169/lun /dev/sdfm host16 FCP 160g cDOT LUN Serial number: 81C91\$QXsh5a Controller Model Name: AFF-A400 Vserver FCP nodename: 2008d039ea1308e5 Vserver FCP portname: 2010d039ea1308e5 Vserver LIF name: lif\_16g\_8 Vserver IP address: 10.141.12.165 10.141.12.161 10.141.12.163 Vserver volume name: sanboot\_169 MSID::0x000000000000000000000000809E7CC3 Vserver snapshot name:

### 按主机设备文件名列出**ONTAP LUN**属性

您可以按主机设备文件名检索ONTAP LUN属性列表。

# sanlun lun show -d /dev/sdce

#### 示例输出

```
controller(7mode/E-Series)/ device host
lun
vserver(cDOT/FlashRay) lun-pathname filename adapter
protocol size product
                         --------------------------------------------------------------------------
--------------------------
vs sanboot /vol/sanboot 169/lun /dev/sdce host15
FCP 160g cDOT
[root@sr630-13-169 ~]#
```
### 列出连接到主机的所有 **SVM** 目标 **LIF WWPN**

您可以检索连接到主机的所有SVM目标LIF WWPN的列表。

# sanlun lun show -wwpn

#### 示例输出

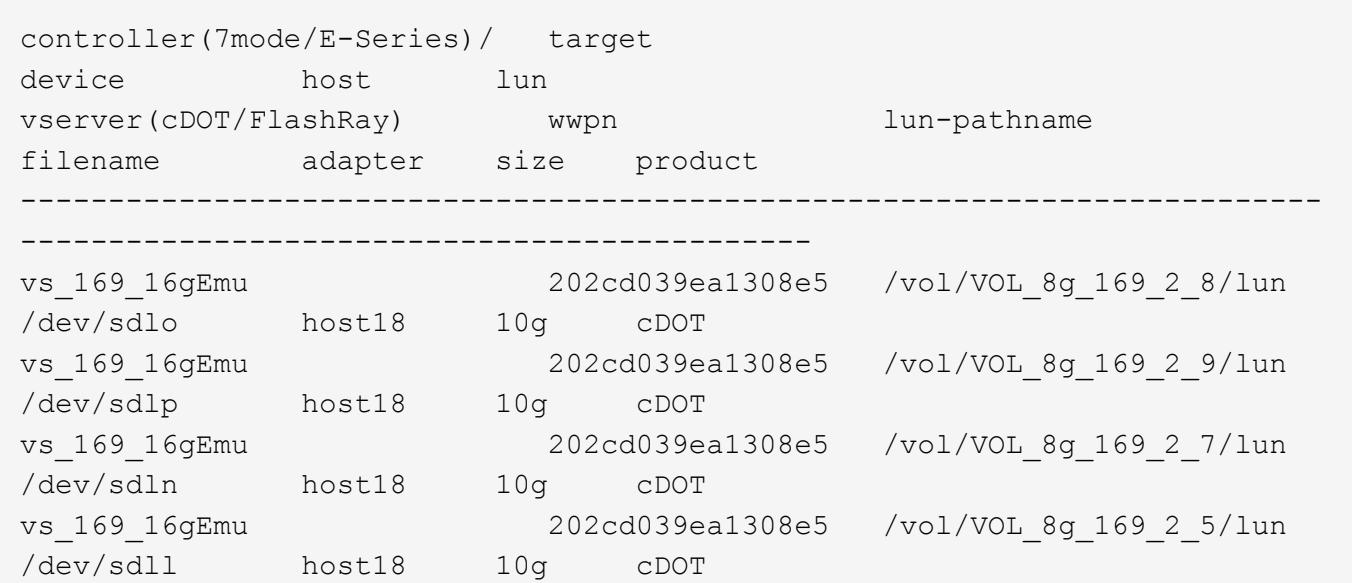

## 列出给定 **SVM** 目标 **LIF WWPN** 在主机上看到的 **ONTAP LUN**

您可以检索指定SVM目标LIF WWPN在主机上发现的ONTAP LUN的列表。

# sanlun lun show -wwpn 2010d039ea1308e5

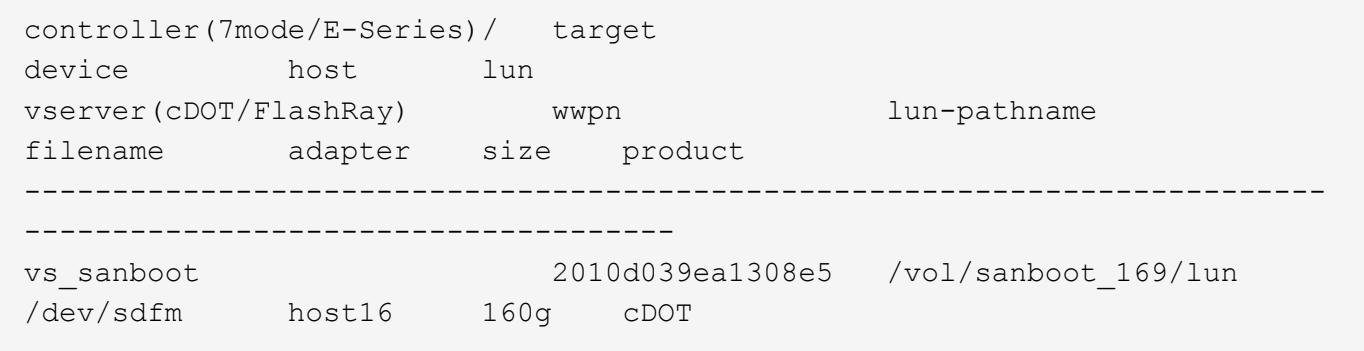

#### 版权信息

版权所有 © 2025 NetApp, Inc.。保留所有权利。中国印刷。未经版权所有者事先书面许可,本文档中受版权保 护的任何部分不得以任何形式或通过任何手段(图片、电子或机械方式,包括影印、录音、录像或存储在电子检 索系统中)进行复制。

从受版权保护的 NetApp 资料派生的软件受以下许可和免责声明的约束:

本软件由 NetApp 按"原样"提供,不含任何明示或暗示担保,包括但不限于适销性以及针对特定用途的适用性的 隐含担保,特此声明不承担任何责任。在任何情况下,对于因使用本软件而以任何方式造成的任何直接性、间接 性、偶然性、特殊性、惩罚性或后果性损失(包括但不限于购买替代商品或服务;使用、数据或利润方面的损失 ;或者业务中断),无论原因如何以及基于何种责任理论,无论出于合同、严格责任或侵权行为(包括疏忽或其 他行为),NetApp 均不承担责任,即使已被告知存在上述损失的可能性。

NetApp 保留在不另行通知的情况下随时对本文档所述的任何产品进行更改的权利。除非 NetApp 以书面形式明 确同意,否则 NetApp 不承担因使用本文档所述产品而产生的任何责任或义务。使用或购买本产品不表示获得 NetApp 的任何专利权、商标权或任何其他知识产权许可。

本手册中描述的产品可能受一项或多项美国专利、外国专利或正在申请的专利的保护。

有限权利说明:政府使用、复制或公开本文档受 DFARS 252.227-7013 (2014 年 2 月)和 FAR 52.227-19 (2007 年 12 月)中"技术数据权利 — 非商用"条款第 (b)(3) 条规定的限制条件的约束。

本文档中所含数据与商业产品和/或商业服务(定义见 FAR 2.101)相关,属于 NetApp, Inc. 的专有信息。根据 本协议提供的所有 NetApp 技术数据和计算机软件具有商业性质,并完全由私人出资开发。 美国政府对这些数 据的使用权具有非排他性、全球性、受限且不可撤销的许可,该许可既不可转让,也不可再许可,但仅限在与交 付数据所依据的美国政府合同有关且受合同支持的情况下使用。除本文档规定的情形外,未经 NetApp, Inc. 事先 书面批准,不得使用、披露、复制、修改、操作或显示这些数据。美国政府对国防部的授权仅限于 DFARS 的第 252.227-7015(b)(2014 年 2 月)条款中明确的权利。

商标信息

NetApp、NetApp 标识和 <http://www.netapp.com/TM> 上所列的商标是 NetApp, Inc. 的商标。其他公司和产品名 称可能是其各自所有者的商标。